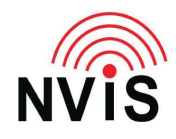

## **CODAN Radio Tech Notes NVIS Communications LLC**

Filename: ALE – Display Soundings.pdf Revised: 2024-03-10

## Question: How can I see or hide information about the station that is sounding as my station hears it?

Answer: Follow these steps. You must be logged in as Admin.\*

- 1. Press Menu
- 2. Select Settings
- 3. Select Calling
- 4. Press the right arrow to give focus to the "ALE" tab
- 5. Scroll down to "ALE Display Soundings"
- 6. Press right arrow to s elect the desired value, "Enabled" or "Disabled"
- 7. Press Save
- 8. Press Close
- 9. Press Close.

\* To login as Admin:

- 1. Press Menu
- 2. Press right or left arrow to highlight "Admin Login"
- 3. Press OK
- 4. Enter Admin PIN, then press Log In or OK. If no Admin PIN has been set, just press Log In or OK.
- 5. Press Close.